## How To Attach A File In AOL Web Mail

Presented by 4KCC.COM \* http://www.4kcc.com/How2/aol web attach.html

- First, create an e-mail just as you always do. Fill in the address(es) of your recipient(s), your subject and write your message.
- 2) Next, click on the paperclip icon.
- 3) A new window appears. You will need to navigate to the file you want to attach. The top bar shows you your current location. You can use the left column items to find your file.
- 4) Once you find the file you want to attach, click on it once (highlighting it). Its name will appear below and you can then click Open.
- 5) Your email will now appear showing the attached file name.
- 6) If you made a mistake and attached the wrong file or if it's too large to send via email, you can click on the X which will appear on the right of the name when you move your mouse over the file name. On the other hand, if you're satisfied, click Send!

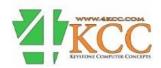